## **COMTREND**

## **Quick Install Guide**

PG-9172 Kit | G.hn Powerline Adapter Kit

**NOTE: A minimum of two G.hn Powerline Adapters are required to create a proper connection. Follow Steps 1-4 to add additional G.hn Adapters to your network.**

1. Plug the Powerline Adapter into the power outlet.

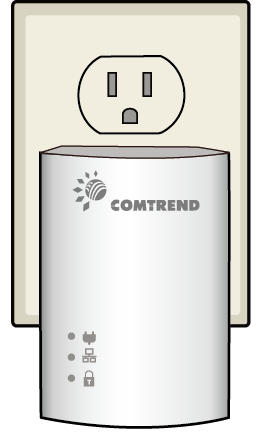

Note: For maximum performance, please plug the Powerline Adapter directly into the wall outlet. Do not plug into a power strip or surge protector, as network performance could degrade significantly.

**\*Press for 10 seconds for Factory Reset.**A Understanding the Powerline Adapter **Configuration Button\* (Enables Device Synchronization)** COMTREND **Ethernet Port** ◎  $\circ$   $\frac{1}{20}$  $\circ$ H **Power Saving Button Connection Indicator Displays Connection Strength Network Indicator Displays Network Status Security Indicator Connection is Secure When Lit**  C B Initial Device Setup

2. Connect the Powerline Adapter to a network device with an Ethernet (RJ-45) cable. (Wait 10 seconds for Network Indicator **品** to light up GREEN which indicates a good connection, a flashing GREEN light indicates that the device is sending data).

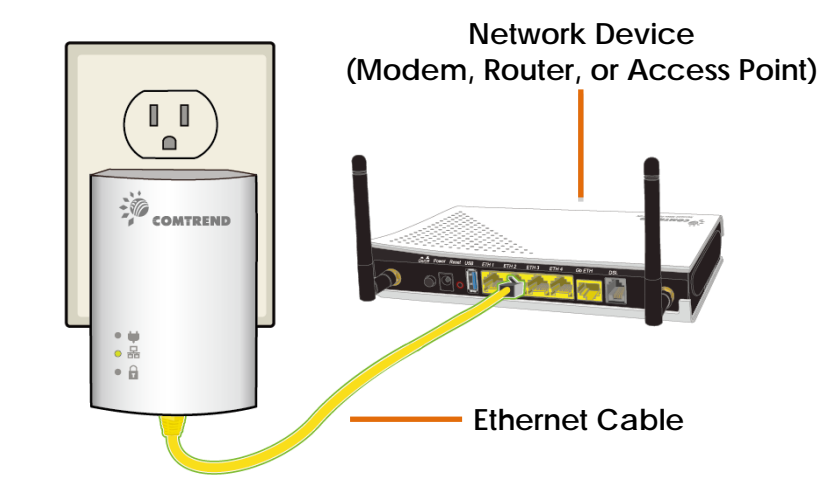

3. Plug the *additional* Powerline Adapter into a power outlet near the Internet-enabled device (ex. TV, PC, STB, DVR, etc.).

4. Connect the Powerline Adapter to the device with an Ethernet cable. (The **Connection Indicators**  $\blacklozenge$  and **Network Indicators 品** on the front of both Powerline Adapters should be GREEN representing a strong connection).

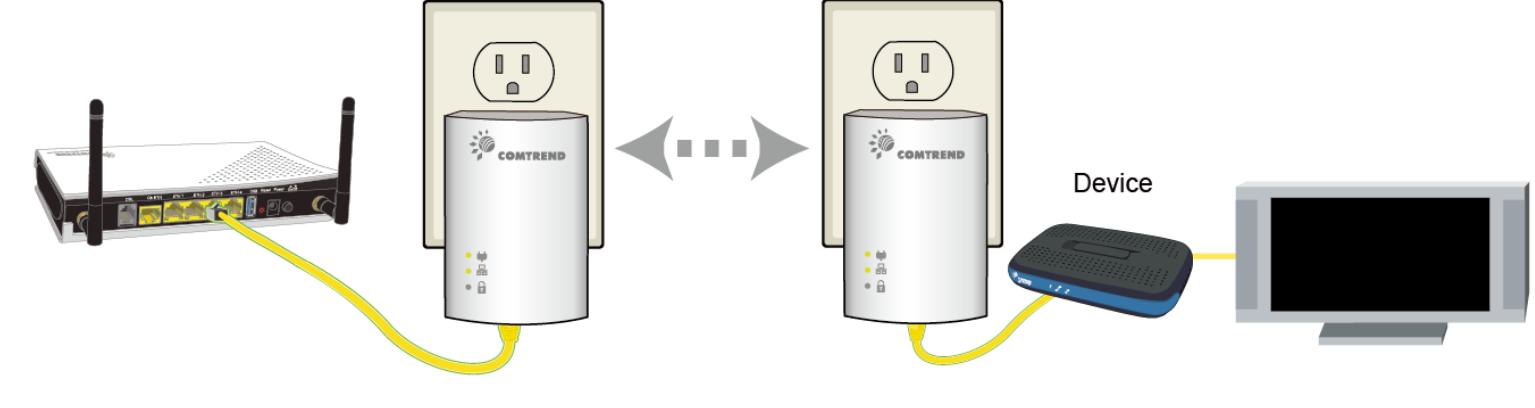

5. Press the "Config" Button for 3 seconds till you see the **Security Indicator a** start flashing **GREEN** on EACH of the Powerline Adapters you want to be "connected." (The Security Indicator a will light up GREEN when successfully connected AND the **Connection Indicator**  $\blacklozenge$  on the front of the Powerline Adapter should be solid **GREEN** when they are paired ~ representing a strong connection).

Note: G.hn Adapters will automatically connect in "non-secure" mode. It is highly recommended to follow Steps 5 and 6 to create a secure connection.

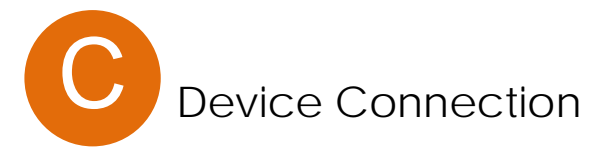

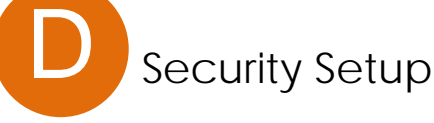

6. Repeat Steps 3 to 5 to add additional adapters/devices. Please note that up to 16 devices can be connected to a Powerline G.hn Network.

NOTE: For instructions on advanced features, FAQ, etc., please visit our online Product Webpage:

<http://us.comtrend.com/products/public/product/home-networking/pg-9172.html>

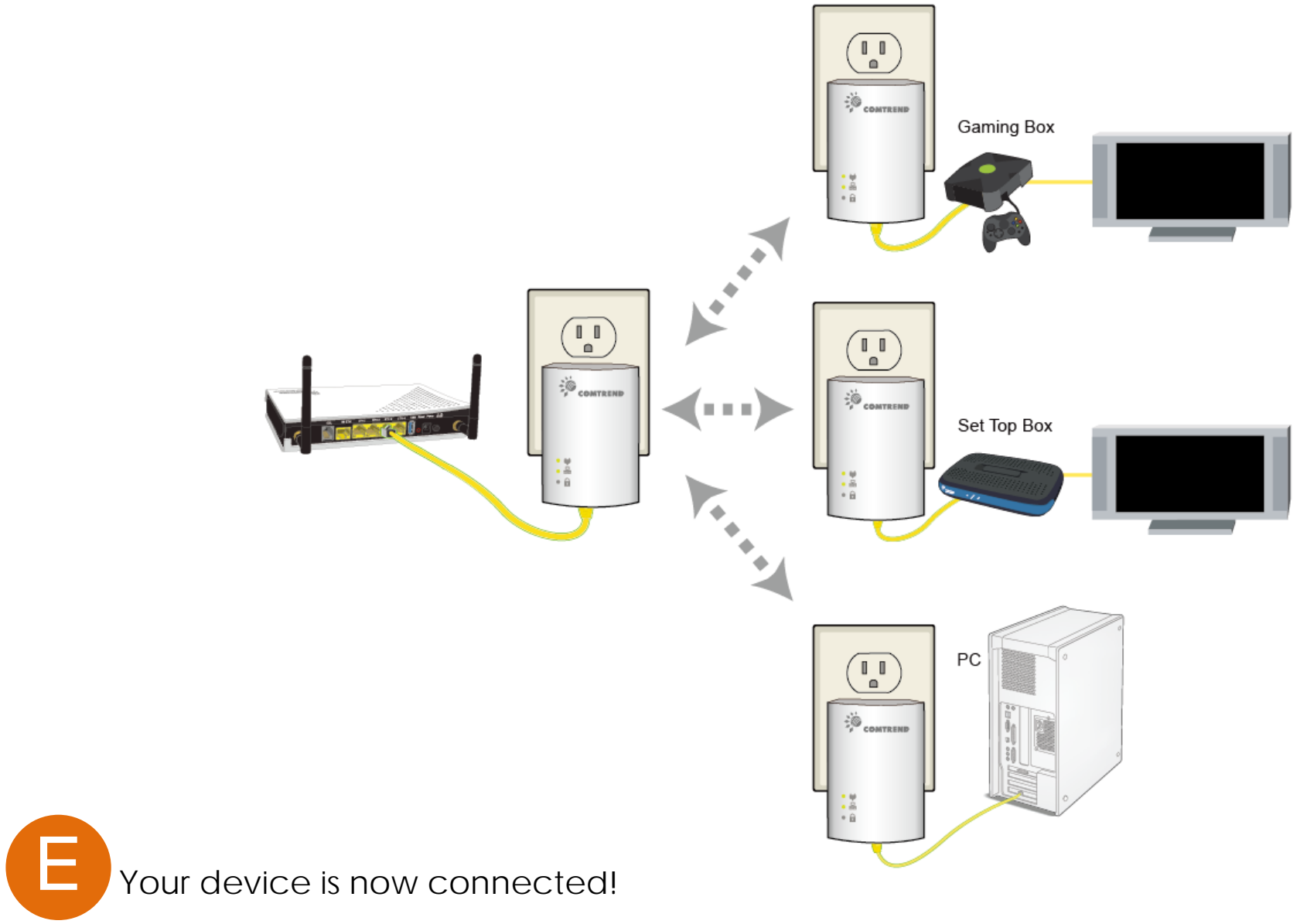

**For more information: Facebook:** <https://facebook.com/Comtrend> **Website:** <http://us.comtrend.com/> **Support:** Visit our website or call 1-877-COMTREND (1-877-266-8736)

![](_page_1_Picture_12.jpeg)